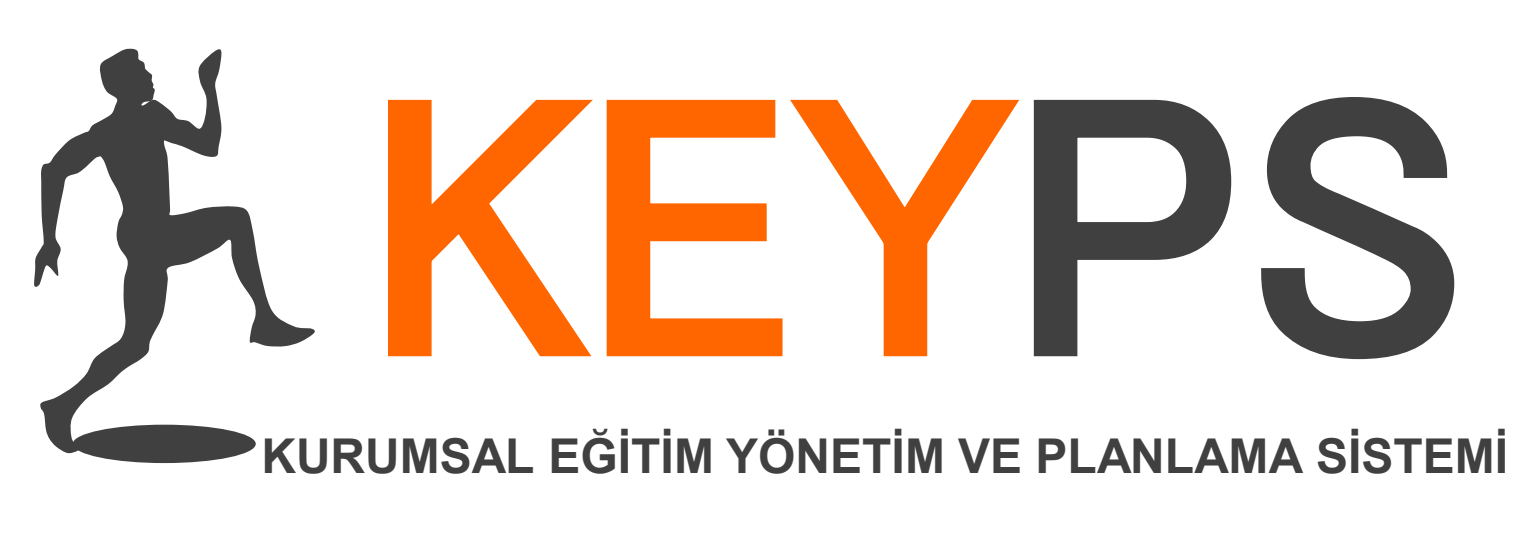

## Eğitici Kullanım Kılavuzu Eğitim Yönetim Yazılımı

**Gülfiye Doğan Abacı** Satış Sonrası Destek Uzmanı 0545 374 0 374 gulfiye.dogan@kapitta.com Kapitta Bilişim keyps.org

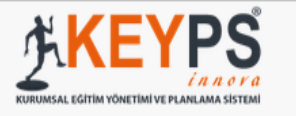

#### Müfredat (Amaç ve Hedefler) Günlük Ders Takviminiz (Bugün: 29.07.2017)  $\blacksquare$  Ölçme Değerlendirme  $\langle$ Henüz ekleme işlemi yapılmamış. **El** Program Değerlendirme K ... Eğitim Aktiviteleri  $\left\langle \right\rangle$ Derslerinizi buradan görebilirsiniz. Size atanan dersler Bağlı Olduğu Komite **Ders Adı** # (Ders/Staj Kurulu: TIBBA GİRİŞ) Q Belirtke Tablosunu Incele Sahanda Yumurta Yapar Sunar Derslerinize ait belirtke tablonuza Önceki 1 2 3 4 5 Sonraki buradan ulaşabilirsiniz. Nesnel Yapılandırılmış Klinik Sınavın (osce) yeni versiyonda ÖĞRENCİ ekranını buradan Nesnel Yapılandırılmış Klinik Sınavın (osce) yeni versiyonda GÖZLEMCİ ekranını buradan  $\bullet$  $\bullet$ görebilirsiniz. görebilirsiniz. Ölçme Değerlendirme Düzeyi Belirleme Kılavuzu →

#### **O ICE** - İşbaşı Öğrenci Değerlendirme

→

## Belirtke Tablosu Hazırlama / Düzenleme

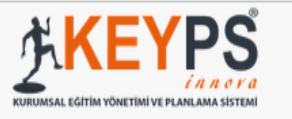

#### Müfredat (Amaç ve Hedefler) Günlük Ders Takviminiz (Bugün: 29.07.2017) **Colcute** Değerlendirme  $\langle$ Henüz ekleme işlemi yapılmamış. **El** Program Değerlendirme K **...** Eğitim Aktiviteleri ≺ Size atanan dersler Bağlı Olduğu Komite **Ders Adı** # (Ders/Staj Kurulu: TIBBA GİRİŞ) Q Belirtke Tablosunu Incele Sahanda Yumurta Yapar Sunar Önceki | 1 | 2 | 3 | 4 | 5 | Sonraki Düzenlemek istediğiniz belirtke tablosunu buradan secebilirsiniz. Nesnel Yapılandırılmış Klinik Sınavın (osce) yeni versiyonda ÖĞRENCİ ekranını buradan Nesnel Yapılandırılmış Klinik Sınavın (osce) yeni versiyonda GÖZLEMCİ ekranını buradan  $\bullet$  $\bullet$ görebilirsiniz. görebilirsiniz. Ö Ölçme Değerlendirme Düzeyi Belirleme Kılavuzu →

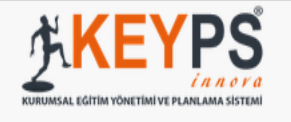

#### $\leftarrow$  Geri

#### Sahanda Yumurta Yapar Sunar - Belirtke Tablosu

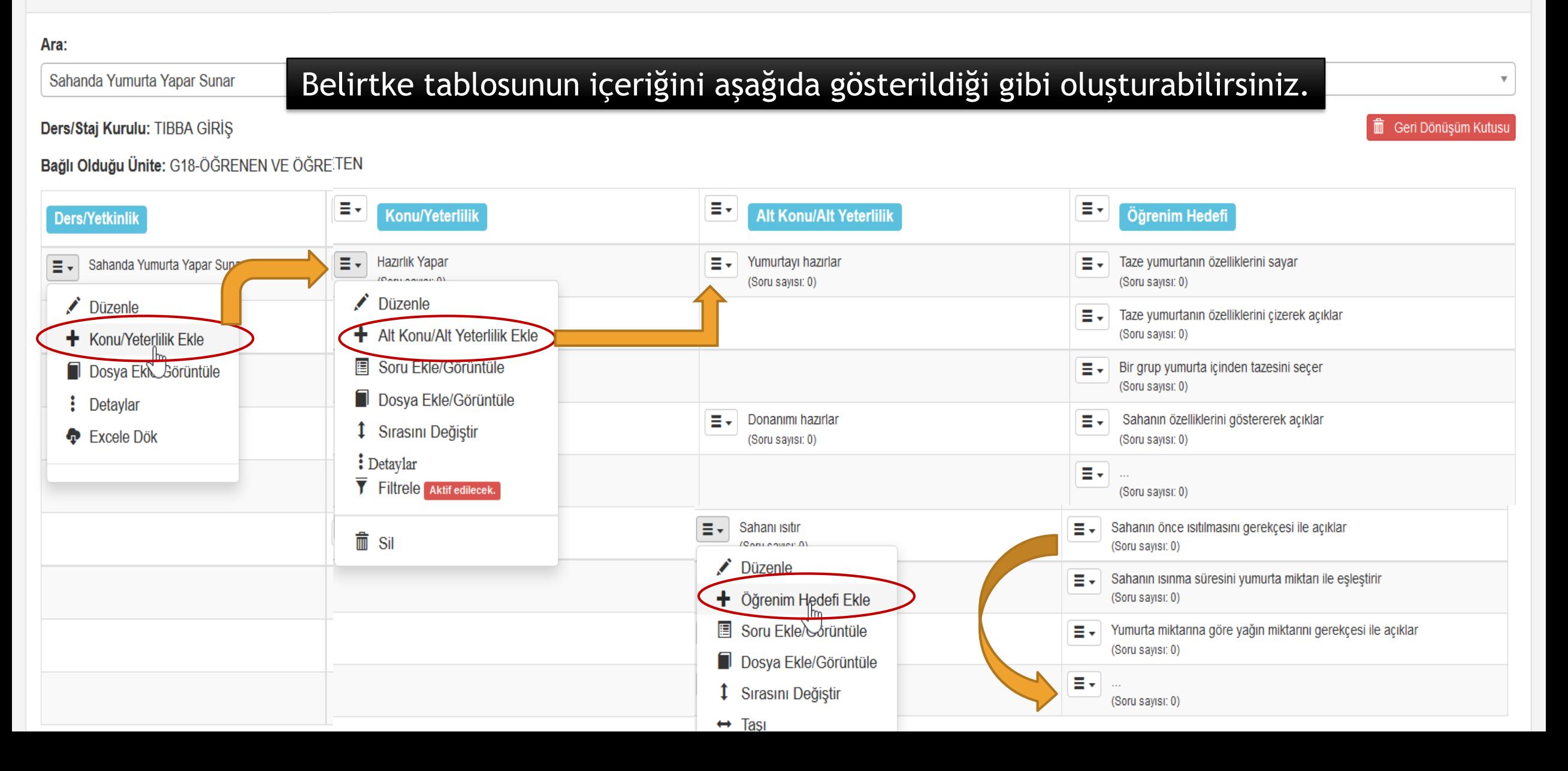

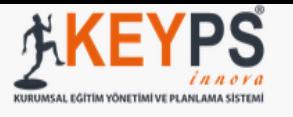

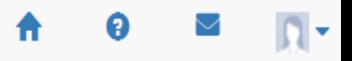

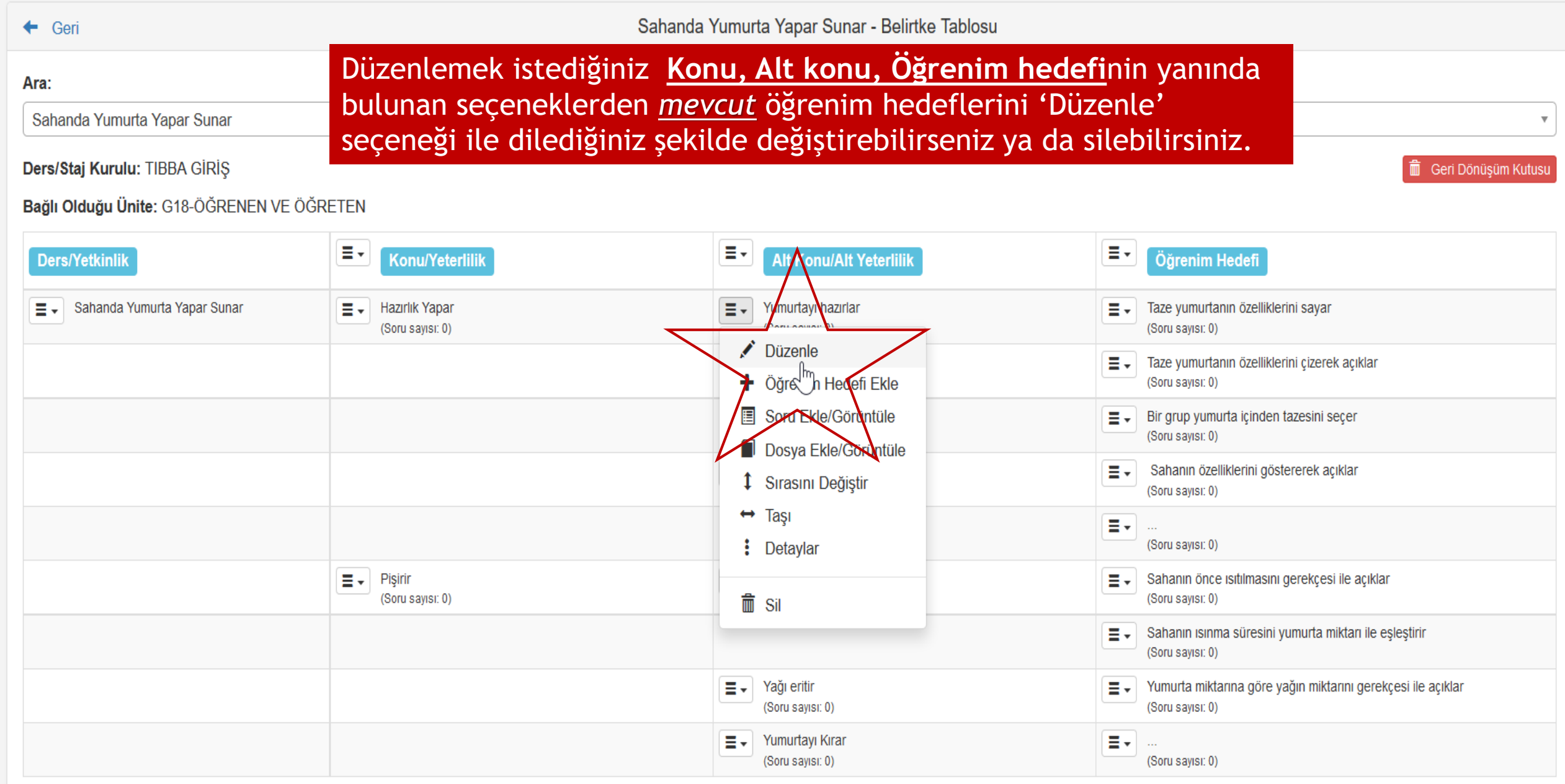

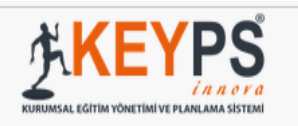

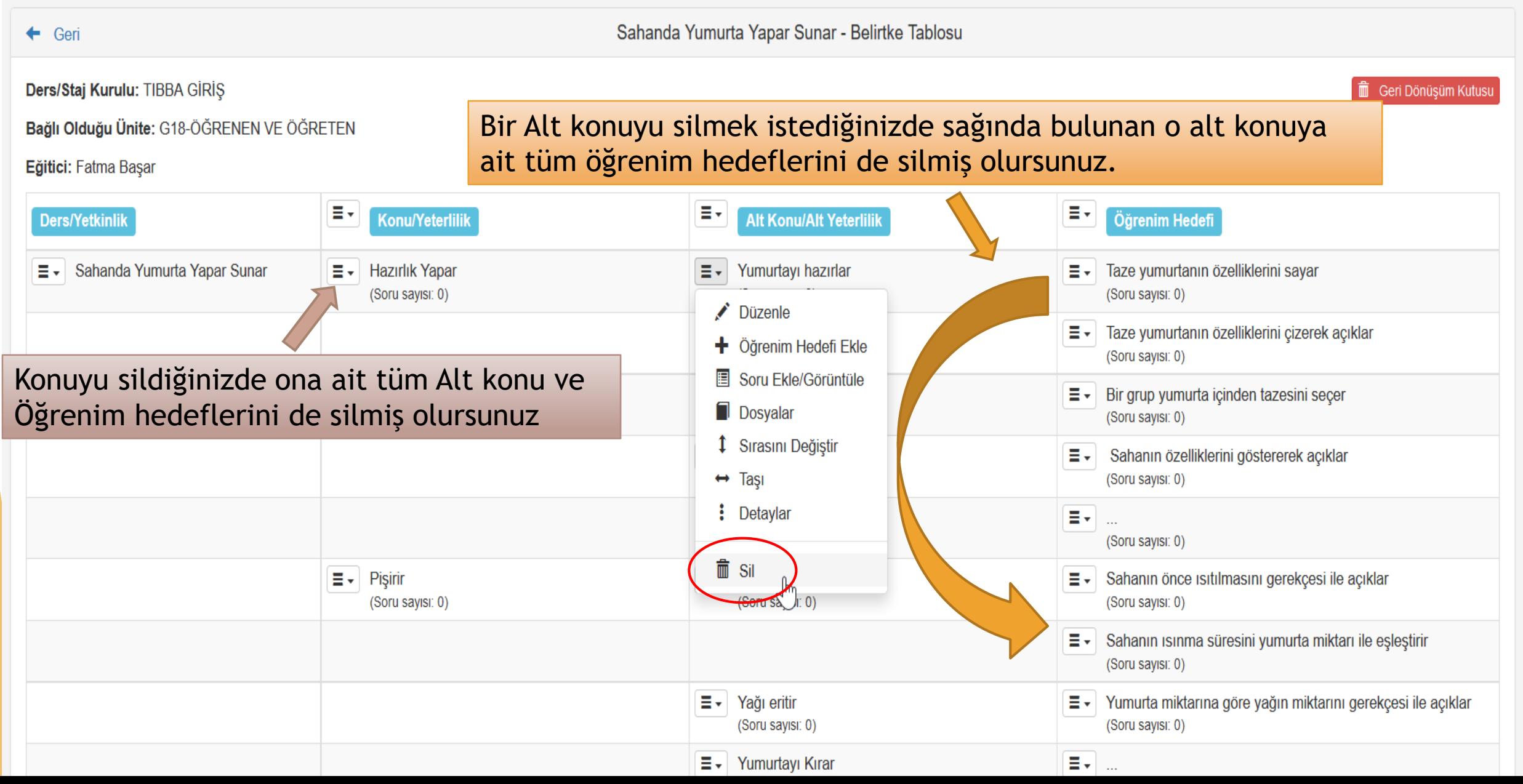

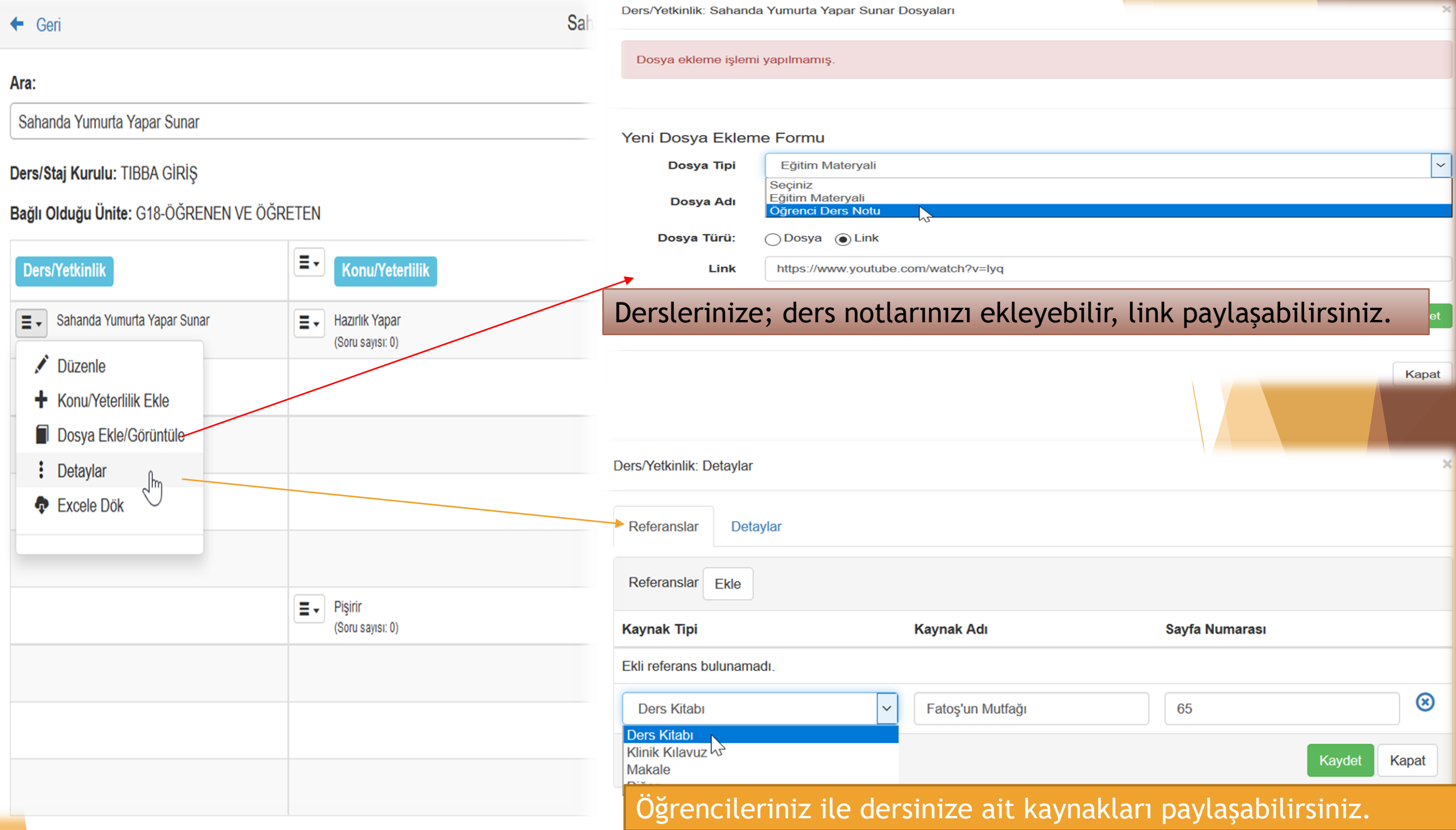

# Soru çeşitleri ve KEYPS 'te soru oluşturma

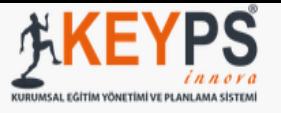

#### $\leftarrow$  Geri

Ara:

### Kapsam geçerliliklerine göre Konu, Alt konu ve Öğrenim hedeflerinize sorular ekleyebilirsiniz.

Sahanda Yumurta Yapar Sunar

#### Ders/Staj Kurulu: TIBBA GİRİŞ

**m** Geri Dönüşüm Kutusu

#### Bağlı Olduğu Ünite: G18-ÖĞRENEN VE ÖĞRETEN

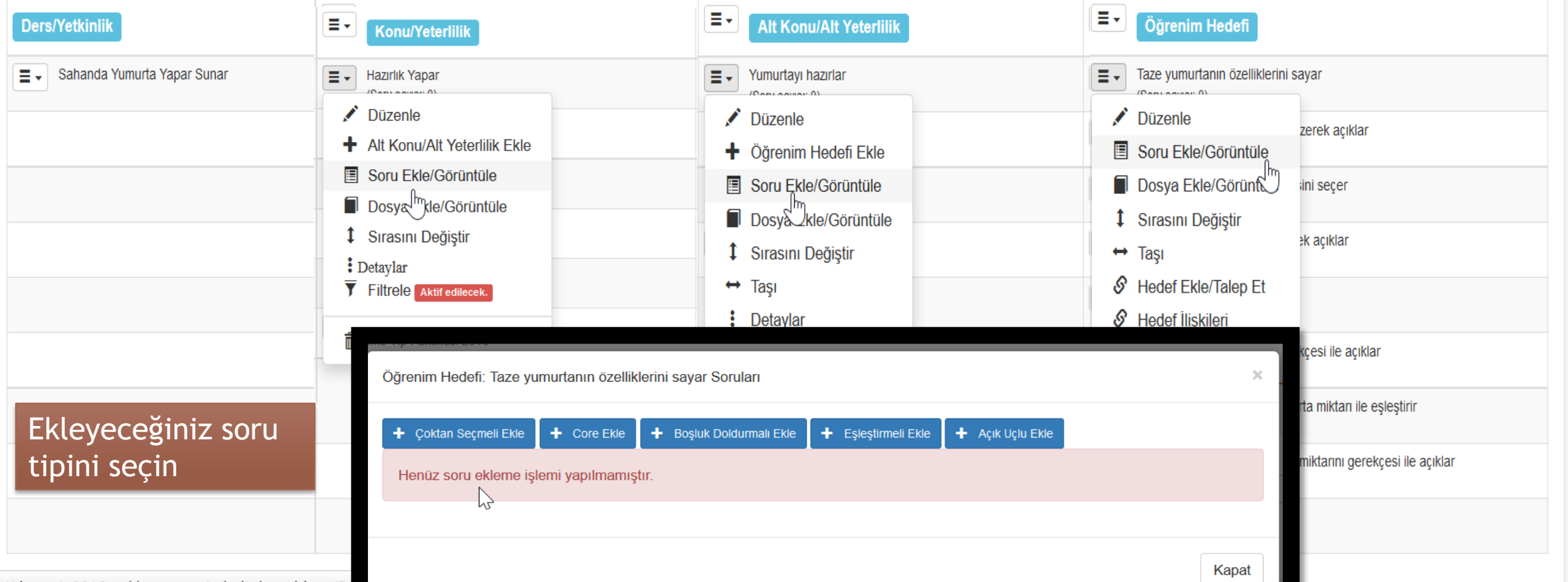

## Çoktan Seçmeli

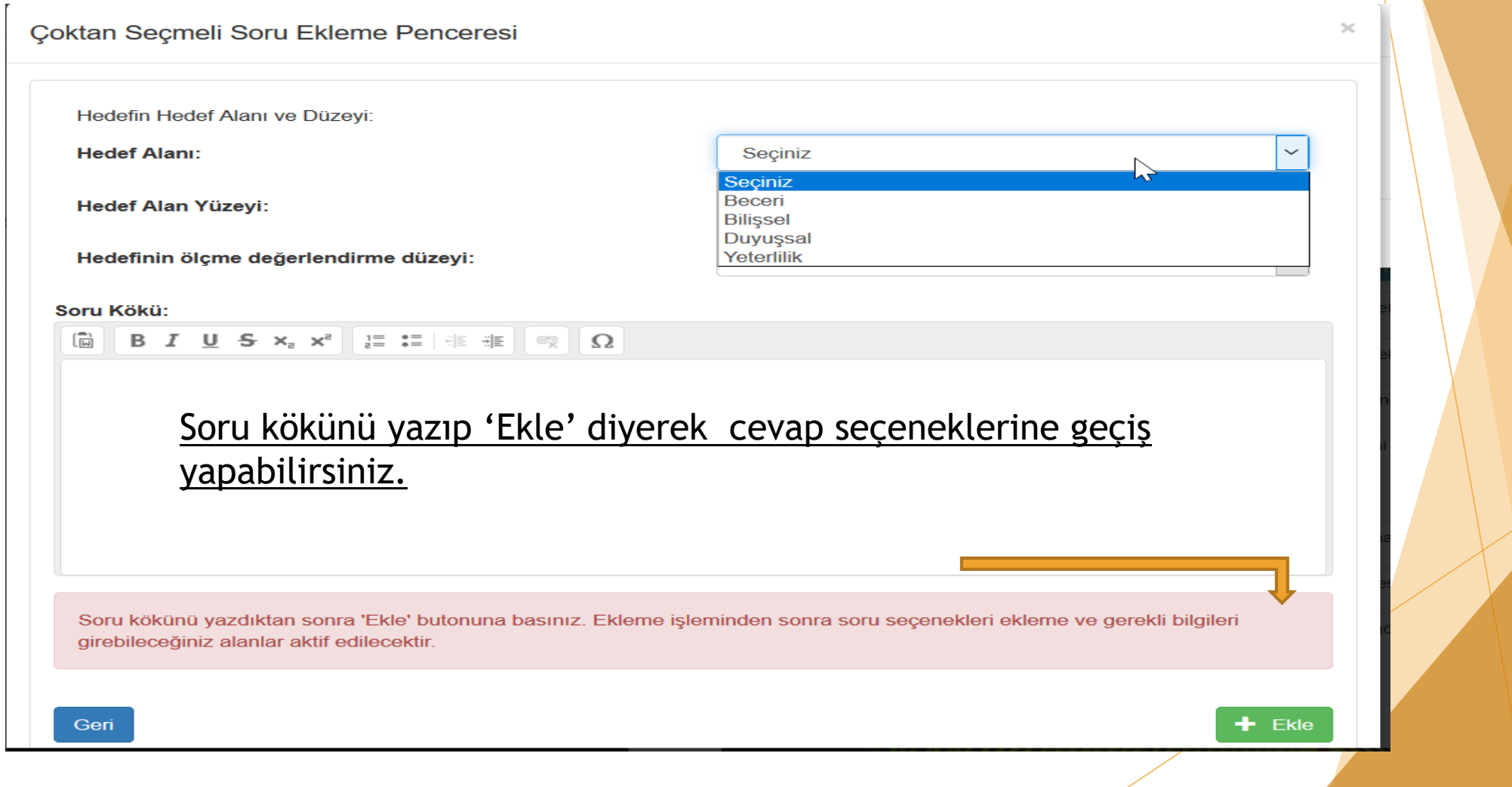

#### Soru Kökü:

#### 

Taze yumurtanın özellikleri ile ilgili aşağıda verilen bilgierden hangisi doğrudur?

#### Soru aktif olsun

Dosya İşlemleri: \*.jpg, \*.png, \*.mp3, \*.avi dosyaları eklenebilir. En fazla 5 mb boyutunda bir dosya yükleyebilirsiniz. Ekleme işlemi başarılı olduğunda yüklediğiniz dosyayı göreceksiniz.

Eklenmiş dosya bulunmamaktadır. + Dosya Ekle

### Soru köküne ve cevap seçeneklerine dosya (jpg,png,mp3,avi) ekleyebilirsiniz.

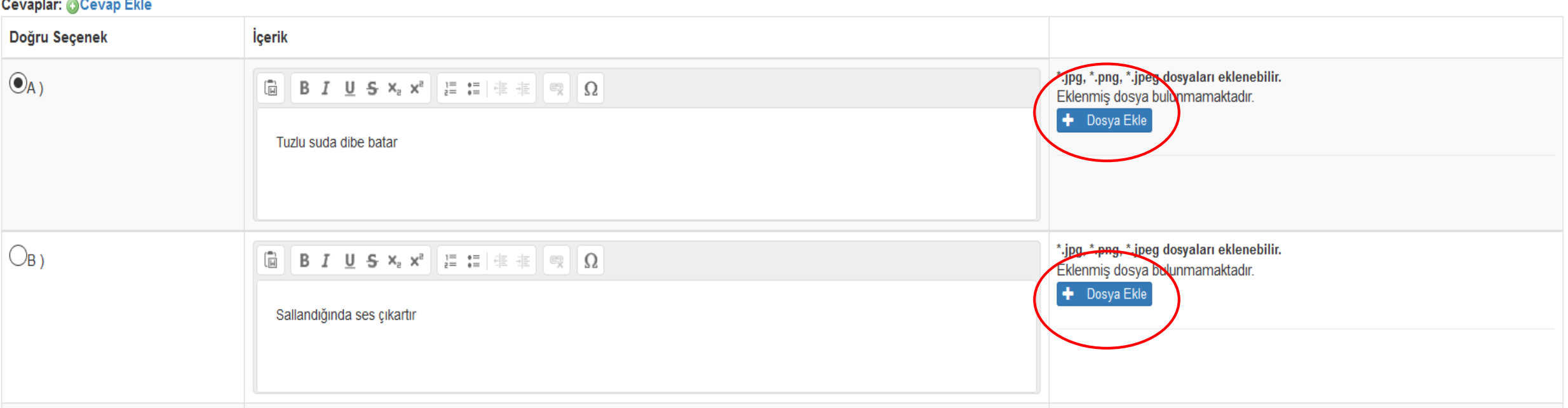

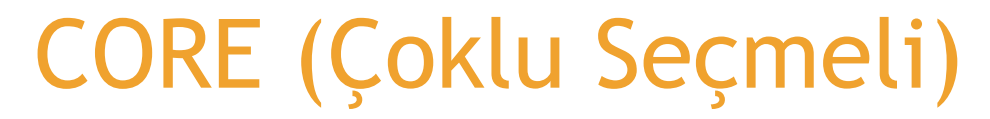

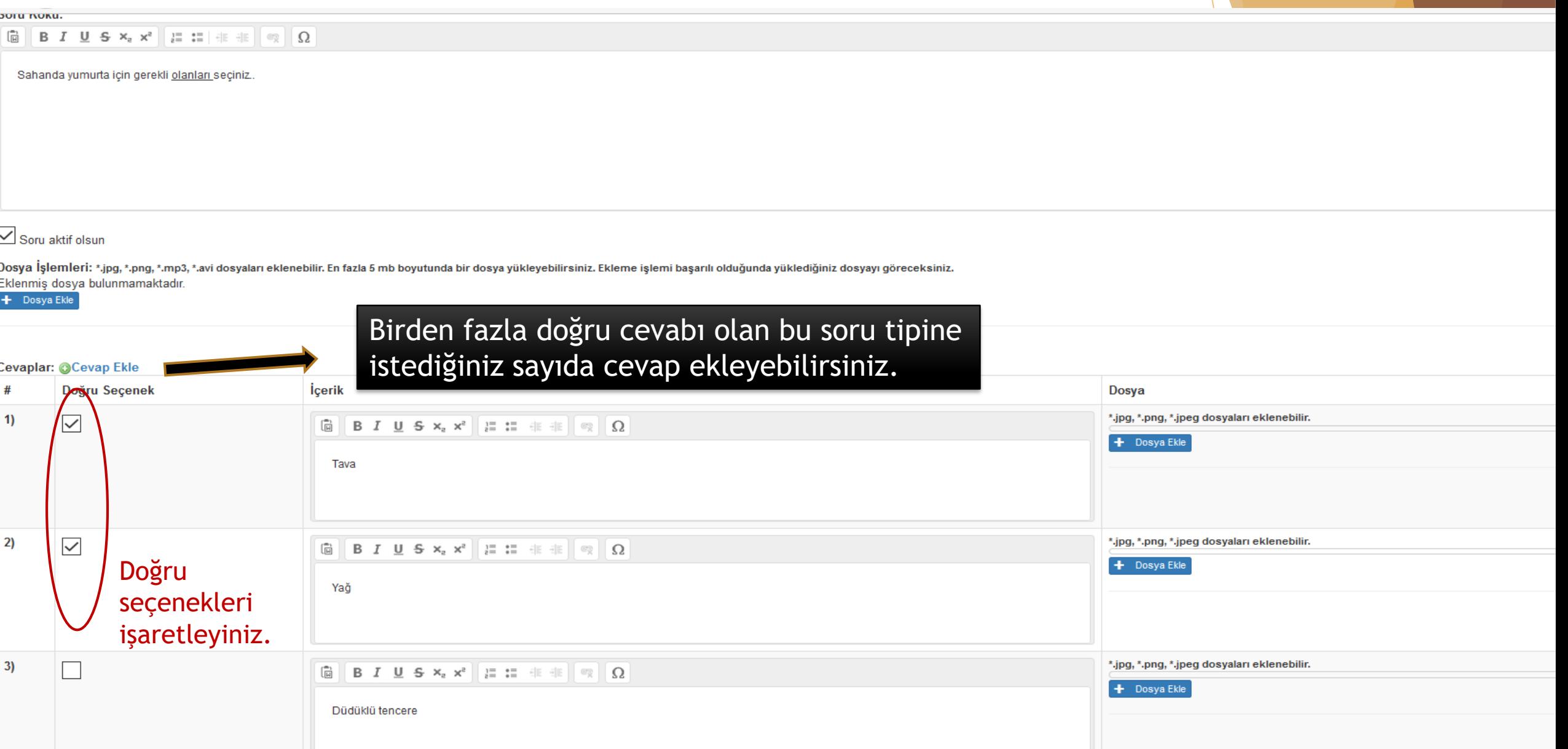

## Boşluk Doldurma

#### Soru Kökü:

Yumurtayı ışığa tuttuğumuz zaman yumurtanın gözenekleri arasındaki boşluk büyük gözle görünür halde ise

Boşluk bıraktığınız yere … koyabilirsiniz.

Soru aktif olsun

Dosya İşlemleri: \*.jpg, \*.png, \*.mp3, \*.avi dosyaları eklenebilir. En fazla 5 mb boyutunda bir dosya yükleyebilirsiniz. Ekleme işlemi başarılı olduğunda yüklediğiniz dosyayı göreceksiniz. Eklenmiş dosya bulunmamaktadır.

Dosya Ekle

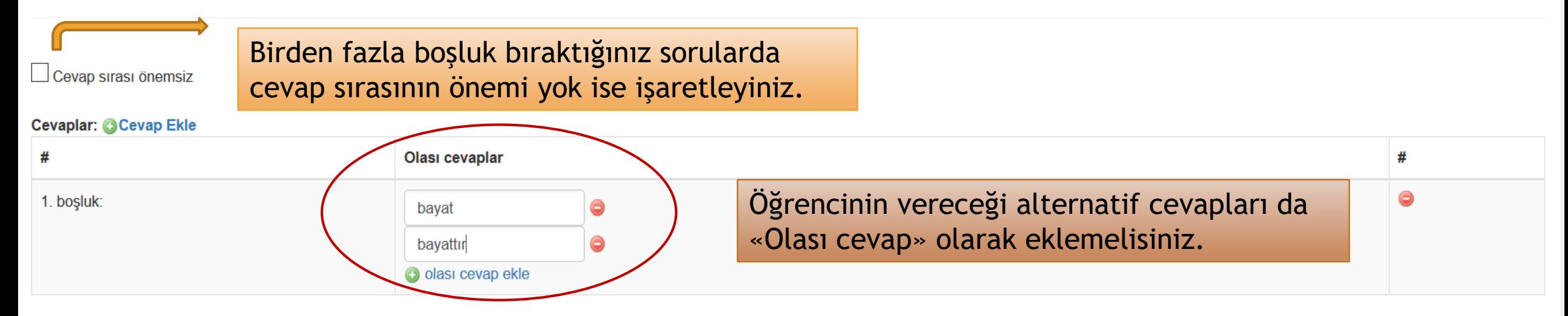

## Eşleştirmeli Soru

Yumurtanın içinde bulunanları ve oranlarını eşleştiriniz.

 $\boxed{\smash{\triangle} }$  Soru aktif olsun

Dosya İşlemleri: \*.jpg, \*.png, \*.mp3, \*.avi dosyaları eklenebilir. En fazla 5 mb boyutunda bir dosya yükleyebilirsiniz. Ekleme işlemi başarılı olduğunda yüklediğiniz dosyayı göreceksiniz. Eklenmiş dosya bulunmamaktadır.

+ Dosya Ekle

### Doğru seçeneği karşılarına yazınız.

#### **Cevaplar: @Cevap Ekle**

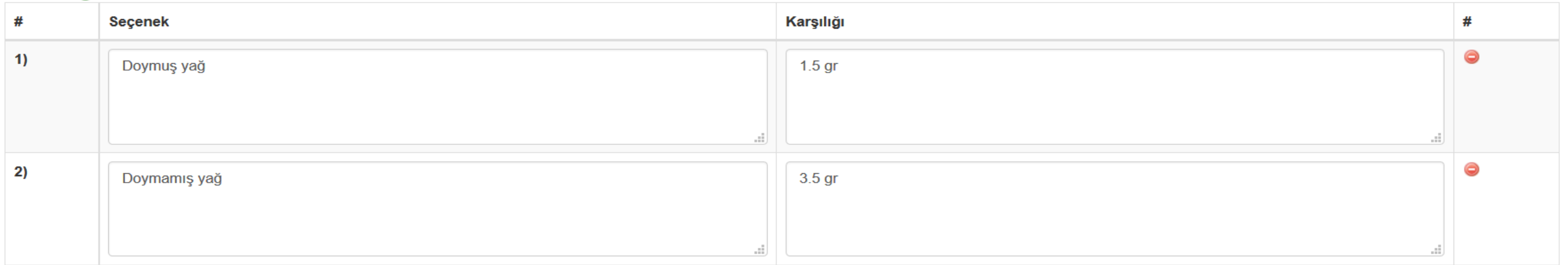

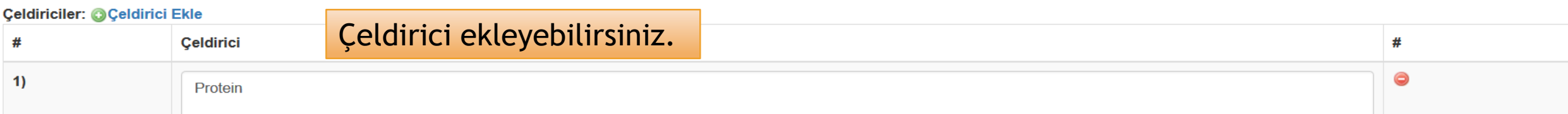

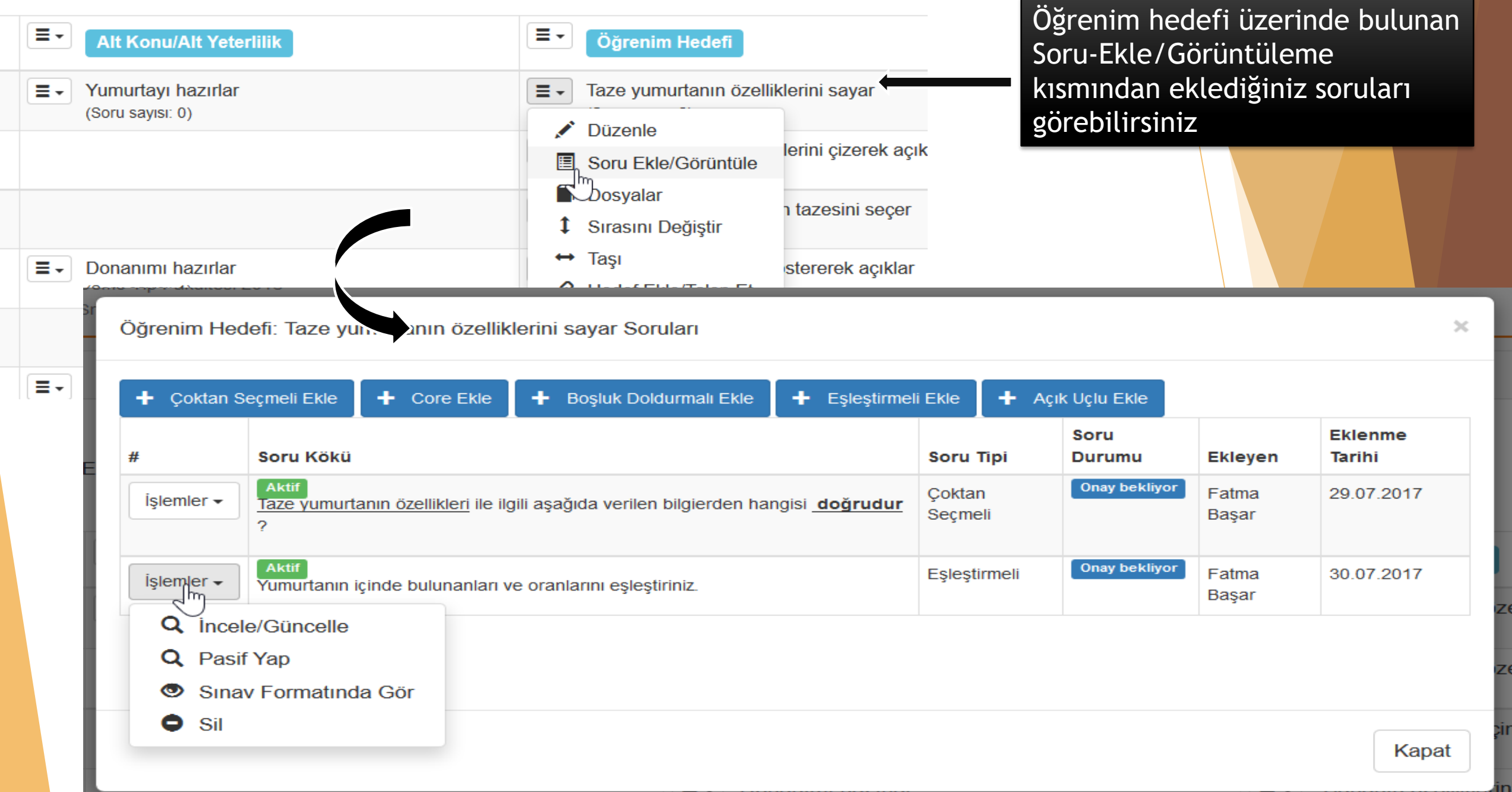

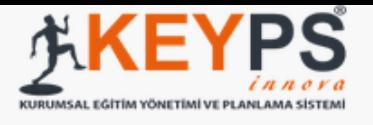

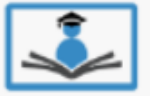

Demo Tıp Fakültesi 2016 Sn. Fatma Başar - Şu Anki Yetkiniz: Klinik Eğitici

#### Müfredat (Amaç ve Hedefler) ◢

Ölçme Değerlendirme

### ICE - İşbası Öğrenci Değerlendirme Soru Bankası

Ħ Program Değerlendirme

₩ Eğitim Aktiviteleri Günlük Ders Takviminiz (Bugün: 30.07.2017)

### Sol tarafta bulunan menüden Soru Bankasına girerek kendinize ait tüm soruları görebilirsiniz.

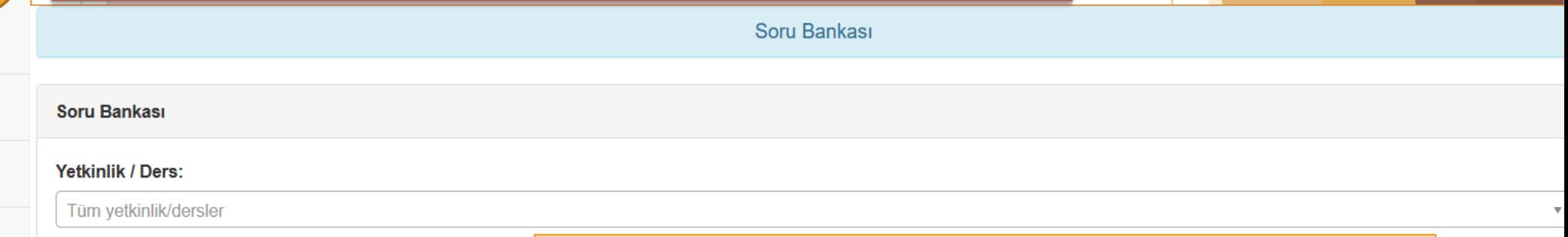

Filtrele

### Tüm sorularınızı tiplerine göre filtreleyebilirsiniz.

#### Filtrelenen eğitici: Fatma Başar

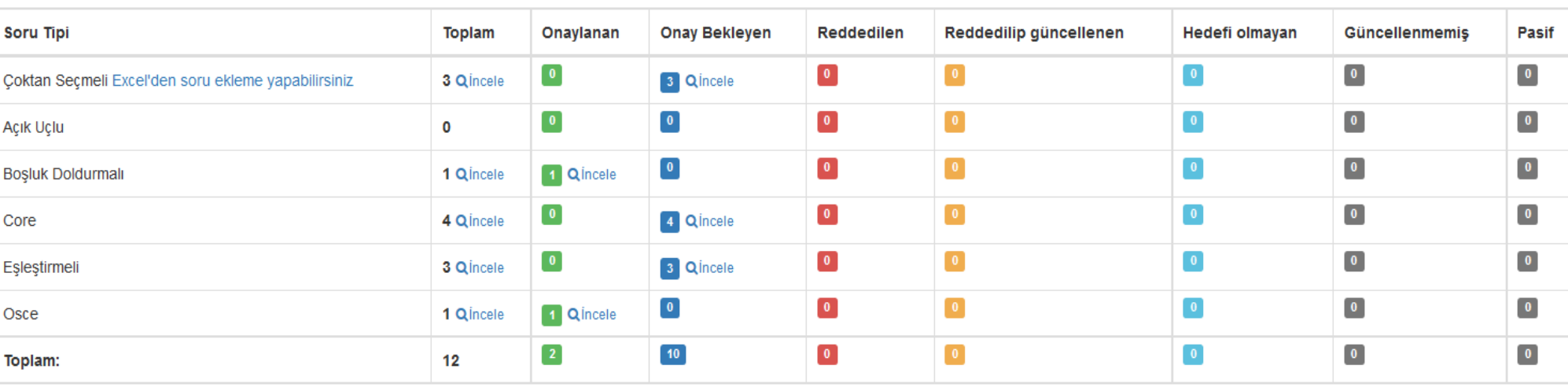

## Teşekkür Ederiz